# **Instrucciones para ingreso a Payroll de IBM**

## **I.- INGRESO POR PRIMERA VEZ**

1.- Haga ctrl clic en [https://expert.adpsoluciones.com](https://expert.adpsoluciones.com/) o copie esta URL en su navegador de Internet. Se muestra la siguiente página:

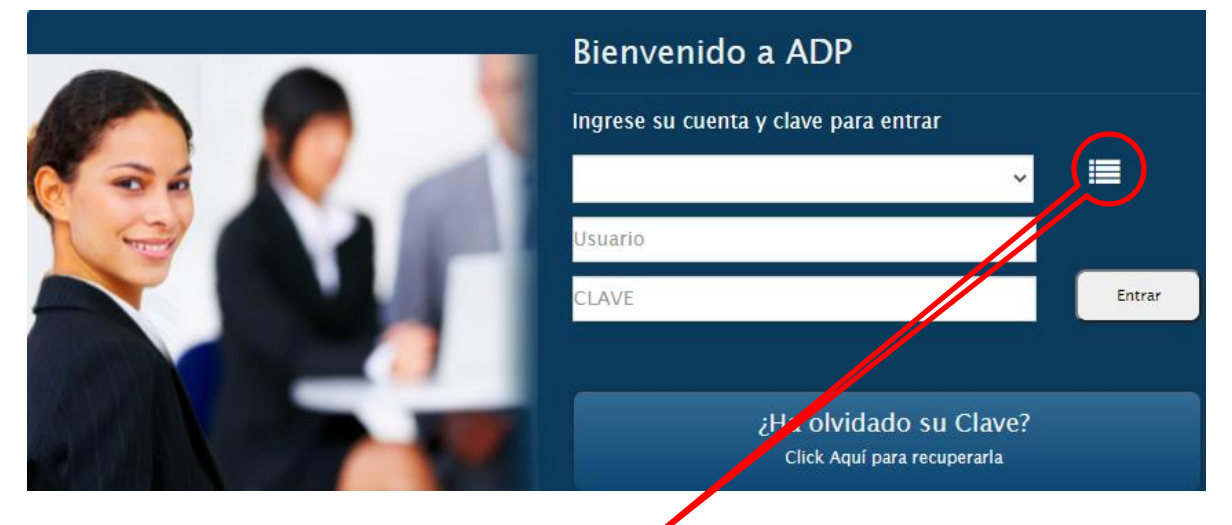

2.-Haga clic en el ícono indicado (4 líneas) ·

Se expanden a 6 las barras para que ingrese la siguiente información:

- Barra 1 Nada
- Barra 2 **IBMCL**
- Barra 3 **IBMCL**
- Barra 4 **ADPCL**

Barra 5 **Hxxxxx655** (Su N° de IBM o N° de empleado de 5 dígitos, agregando H y 655) Barra 6 Nada

*Nota. El formato del N° de empleado mostrado arriba es el usado por Payroll.*

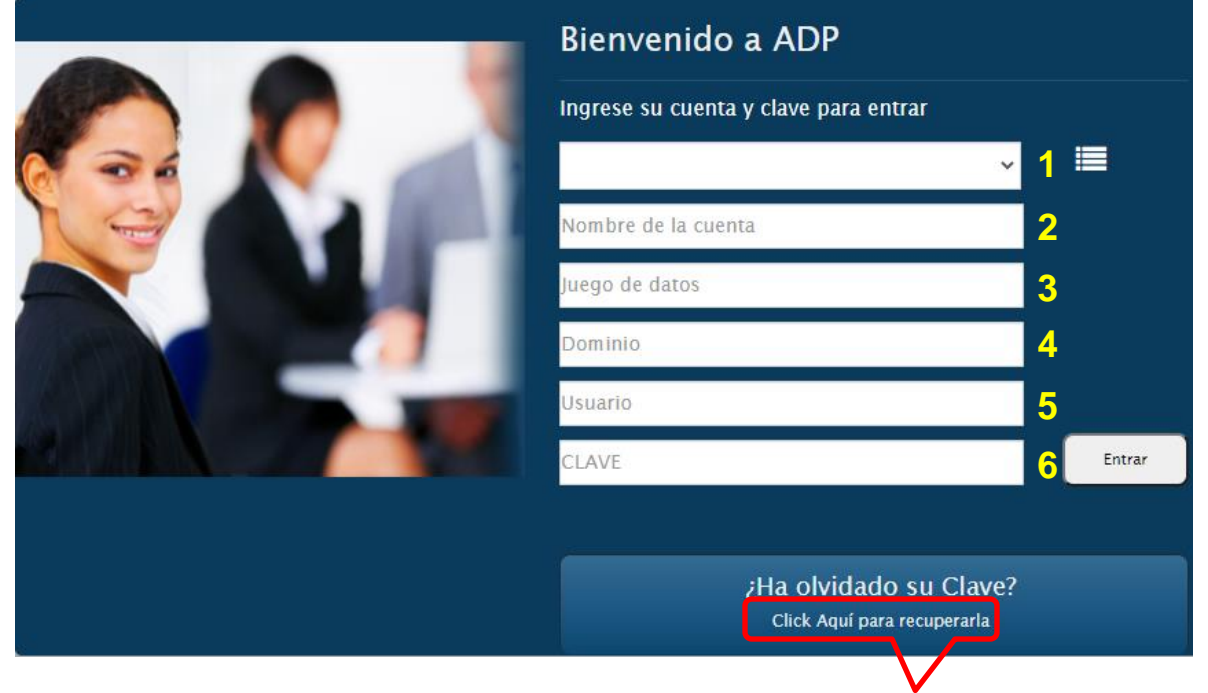

3.- Sin ingresar ninguna clave, haga clic en "**Click Aquí para recuperarla**".

4.- Recibirá el siguiente mensaje: "**La clave fue enviada al mail registrado**".

El mail registrado es el que cada empleado o jubilado tiene registrado en Payroll. Si no tiene uno registrado, debe contactar a Cynthia Baeza [\(cynbaeza@cl.ibm.com\)](mailto:cynbaeza@cl.ibm.com), de Payroll de IBM de Chile.

#### 5.- En su correo recibirá uno que dice:

Para recuperar el acceso a Expert, inicie sesión en el sitio: <https://expert.adpsoluciones.com/Expert> Luego ingrese la siguiente contraseña temporal: **xxxxx**

Una vez que ingrese al sistema, debe cambiar su contraseña.

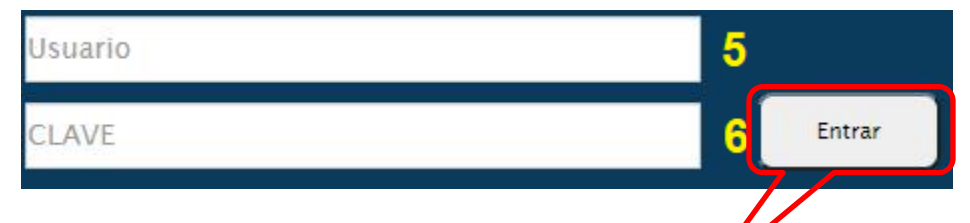

6.- Vuelva a la pantalla en que estaba o repita los pasos 1 y 2, y en la barra 6 ingrese la clave temporal recibida, y haga clic en "**Entrar**".

7.- Recuerde cambiar la clave inmediatamente después de ingresar.

#### **II.- INGRESO POR SEGUNDA VEZ**

Si ya ha ingresado antes, siga los pasos 1 y 2 (eventualmente, las barras estarán llenas), ingrese su clave habitual en la barra 6 y haga clic en "**Entrar**".

### **III.- USUARIO BOQUEADO**

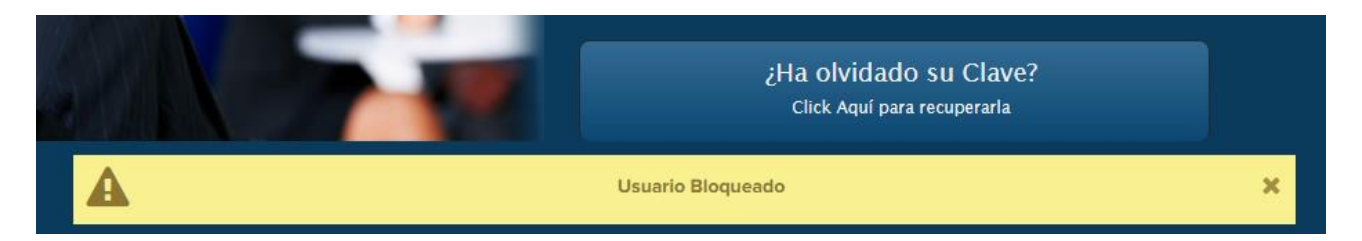

Si usted ha intentado ingresar varias veces sin éxito, o por cualquier otra causa, le aparece el mensaje "Usuario Bloqueado" mostrado arriba, deberá contactar a Cynthia Baeza [\(cynbaeza@cl.ibm.com\)](mailto:cynbaeza@cl.ibm.com), de Payroll de IBM de Chile.

Cualquier otro problema con el sistema o los datos contenidos en él, deben ser reportados a la misma persona.

*Nota. Estas instrucciones se podrán ver en el sitio web [www.ex-ibm.cl](http://www.ex-ibm.cl/)*